# คู่มือการนำเข้าข้อมูล

ฐานข ้อมูลวิชาการและกฎหมายของ ส่วนราชการสังกัดรัฐสภา ปีงบประมาณ ่<br>: พ.ศ. ๒๕๖๒

โดย คณะอนุกรรมการจัดทำฐานข้อมูลวิชาการและกฎหมาย ของส่วนราชการสังกัดรัฐสภา

เดือนมิถุนายน ๒๕๖๒

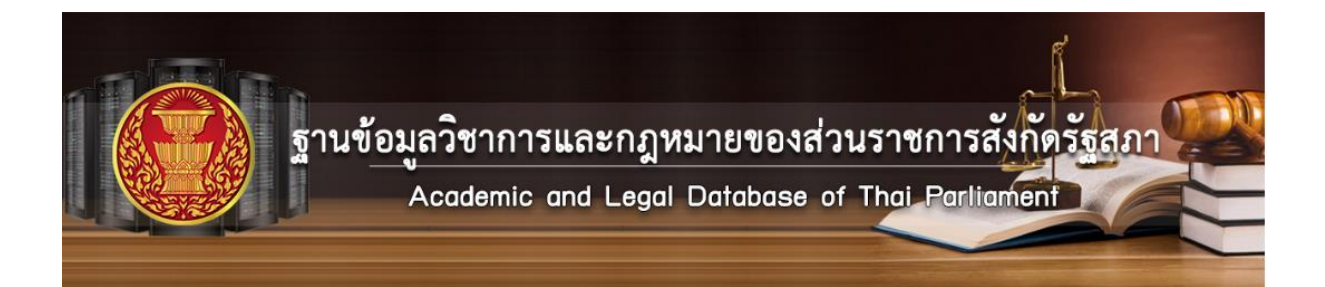

## **คู่มือการน าเข้าข้อมูล ฐานข้อมูลวิชาการและกฎหมายของส่วนราชการสังกัดรัฐสภา**

### **การนำเข้าข้อมูล** (เชื่อมโยงข้อมูล)

ฐานข้อมูลวิชาการและกฎหมายของส่วนราชการสังกัดรัฐสภา ถูกออกแบบมาให้ไปเชื่อมโยงข้อมูล กับระบบอื่น ๆ ที่เกี่ยวข้องกัน โดยแบ่งตามหัวข้อหลักอยู่ ๔ รายการดังนี้

- ๑. การจัดทำร่างพระราชบัญญัติประกอบรัฐธรรมนูญของคณะกรรมการร่างรัฐธรรมนูญ
- ๒. การพิจารณาร่างพระราชบัญญัติประกอบรัฐธรรมนูญของสภานิติบัญญัติแห่งชาติ
- ๓. กระบวนการภายหลังการพิจารณาในวาระที่ ๓ ของสภานิติบัญญัติแห่งชาติ
- ๔. ข้อมูลเอกสารวิชาการและกฎหมายที่เกี่ยวข้อง

#### **๑. การจัดท าร่างพระราชบัญญัติประกอบรัฐธรรมนูญของคณะกรรมการร่างรัฐธรรมนูญ**

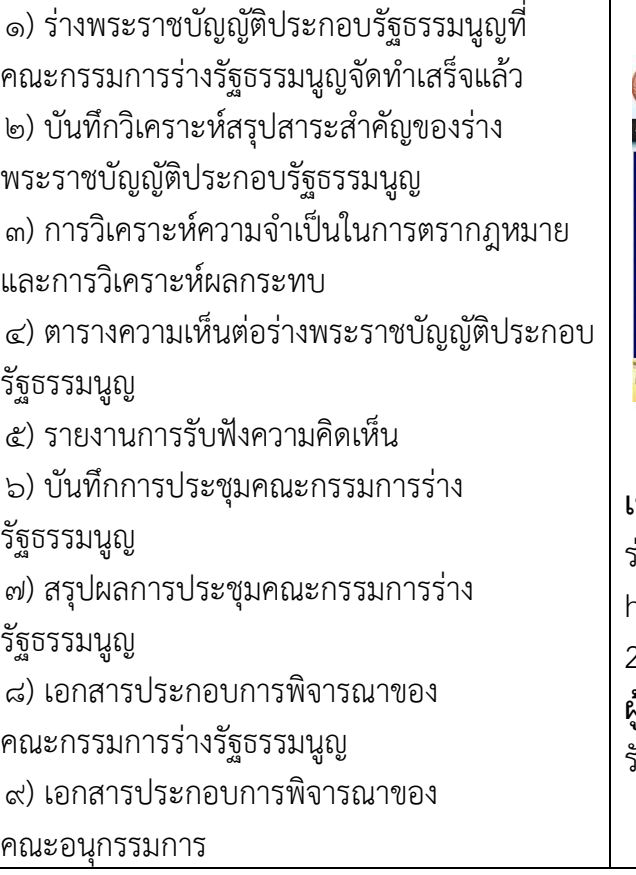

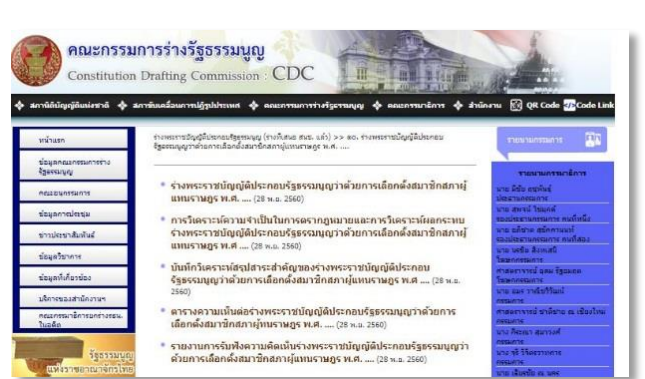

### **เชื่อมโยงข้อมูลกับ :** ระบบฐานข้อมูลคณะกรรมการ ร่างรัฐธรรมนูญ

https://cdc.parliament.go.th/draftconstitution 2/main.php?filename=index

**ผู้รับผิดชอบ :** ฝ่ายเลขานุการคณะกรรมการร่าง รัฐธรรมนูญ

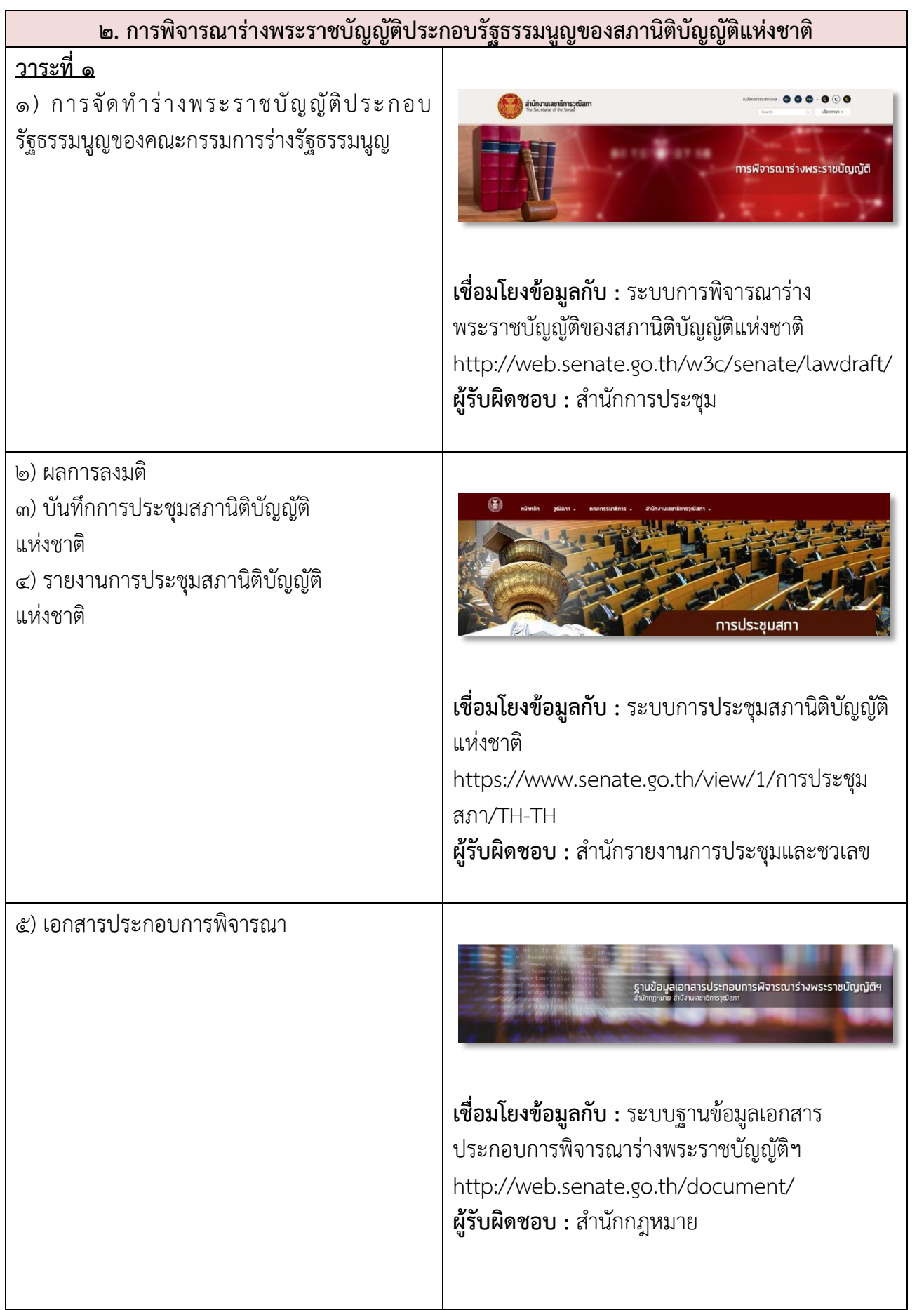

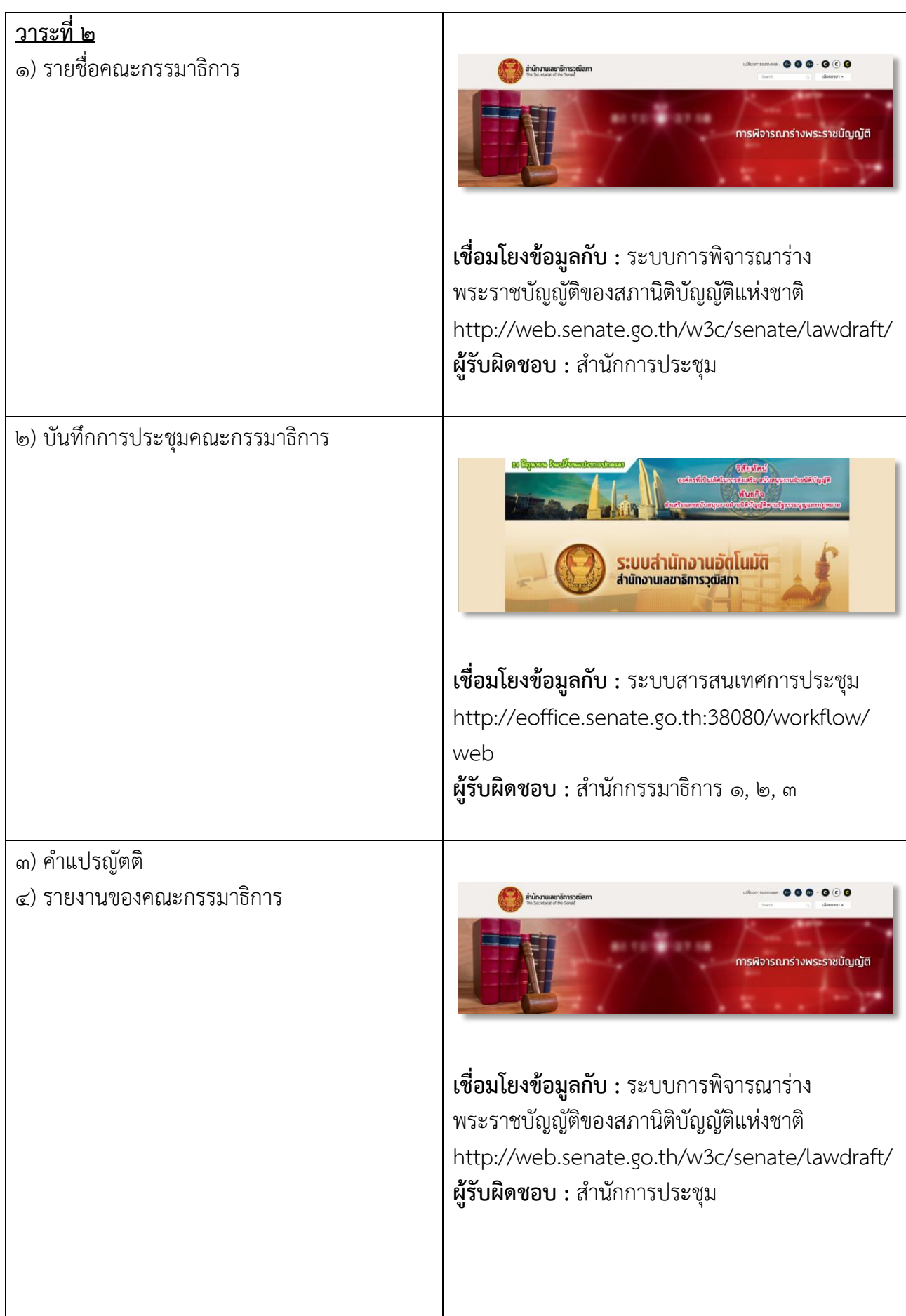

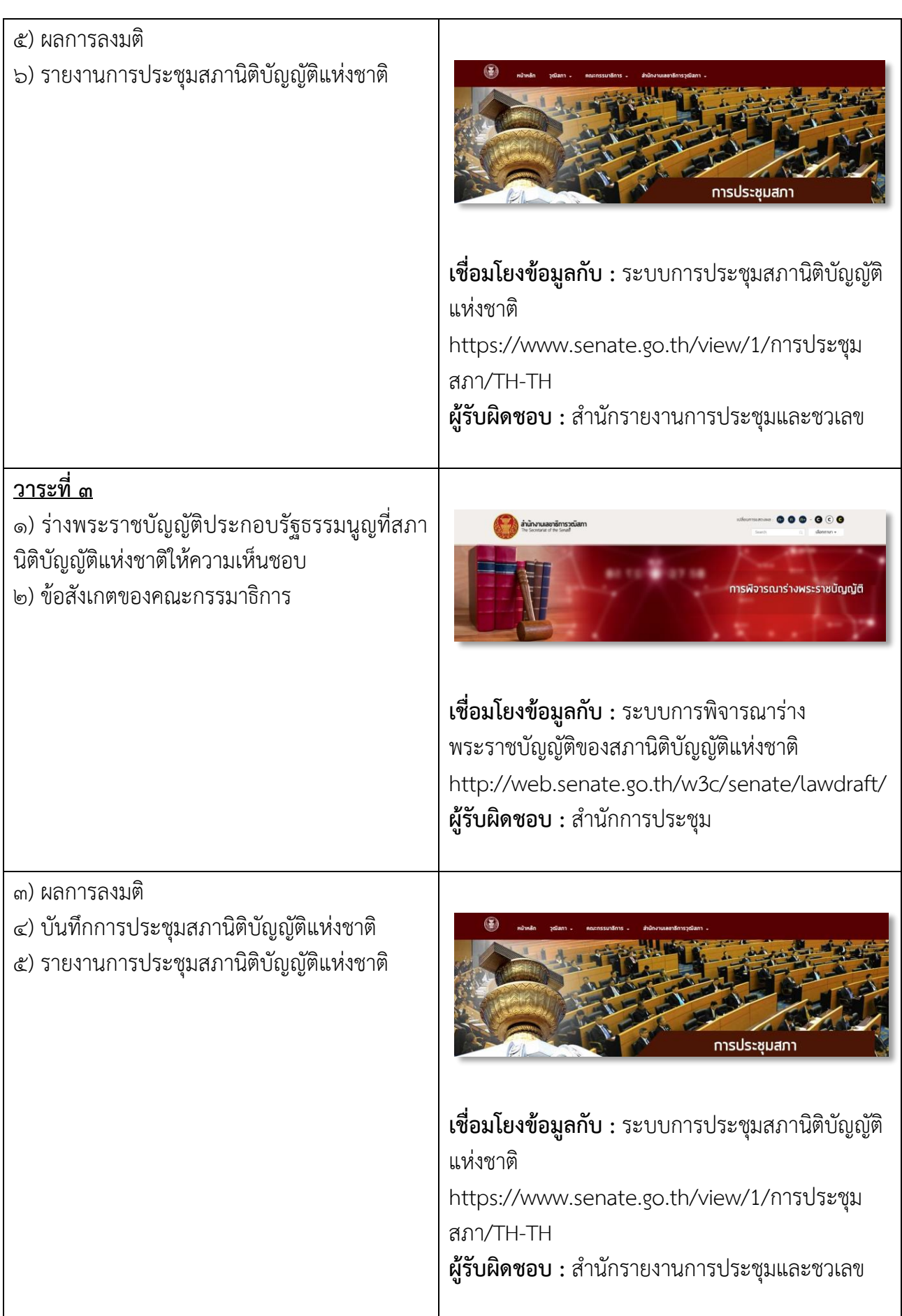

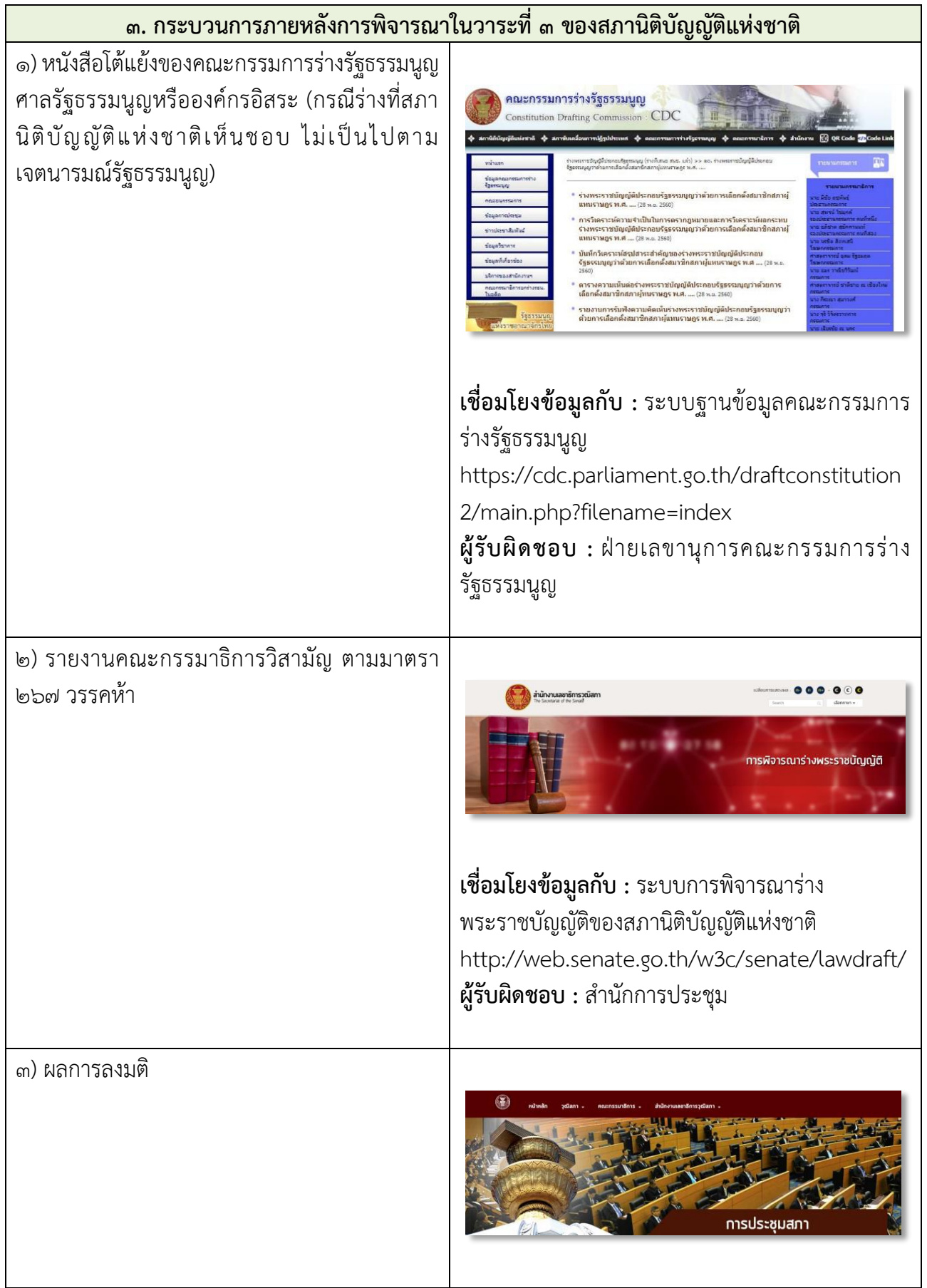

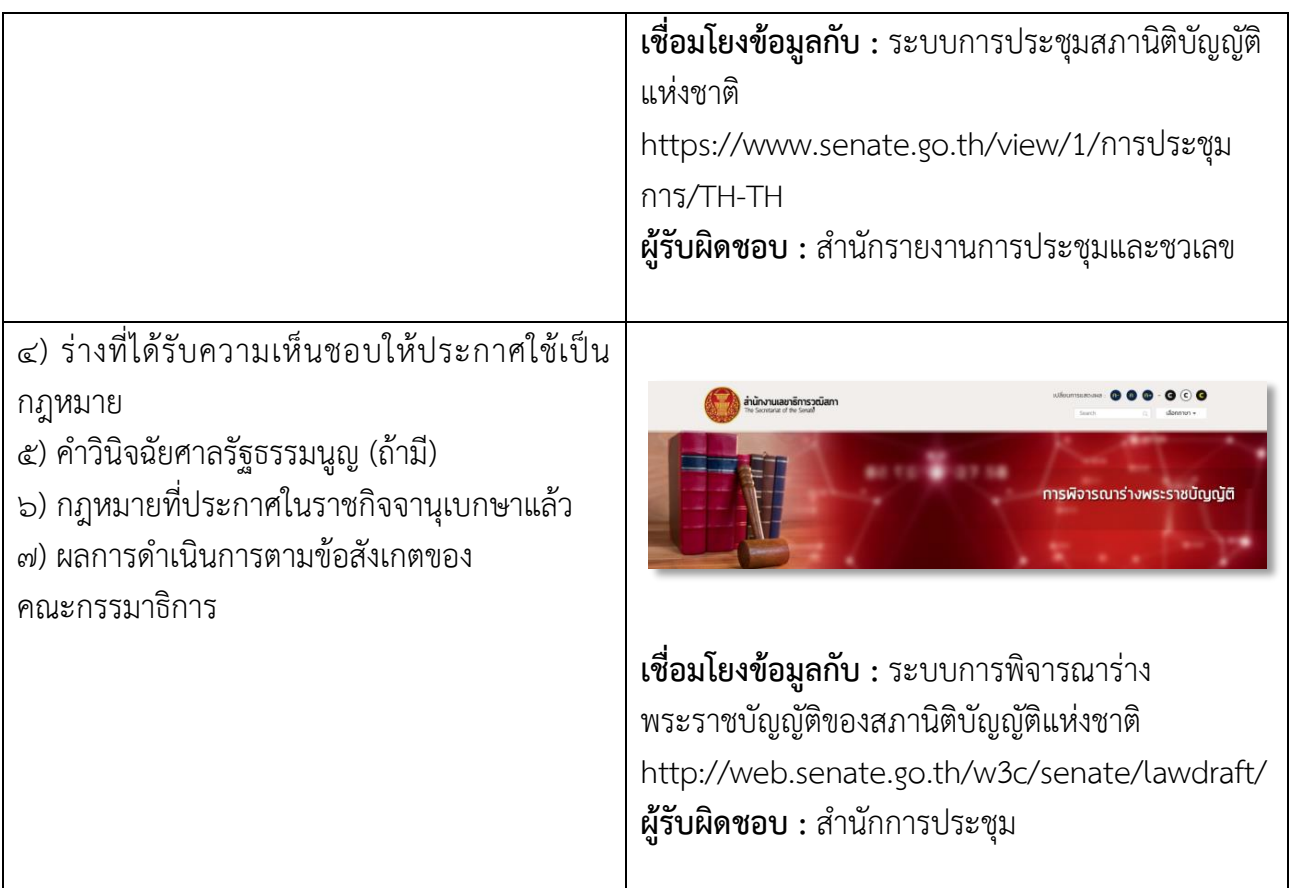

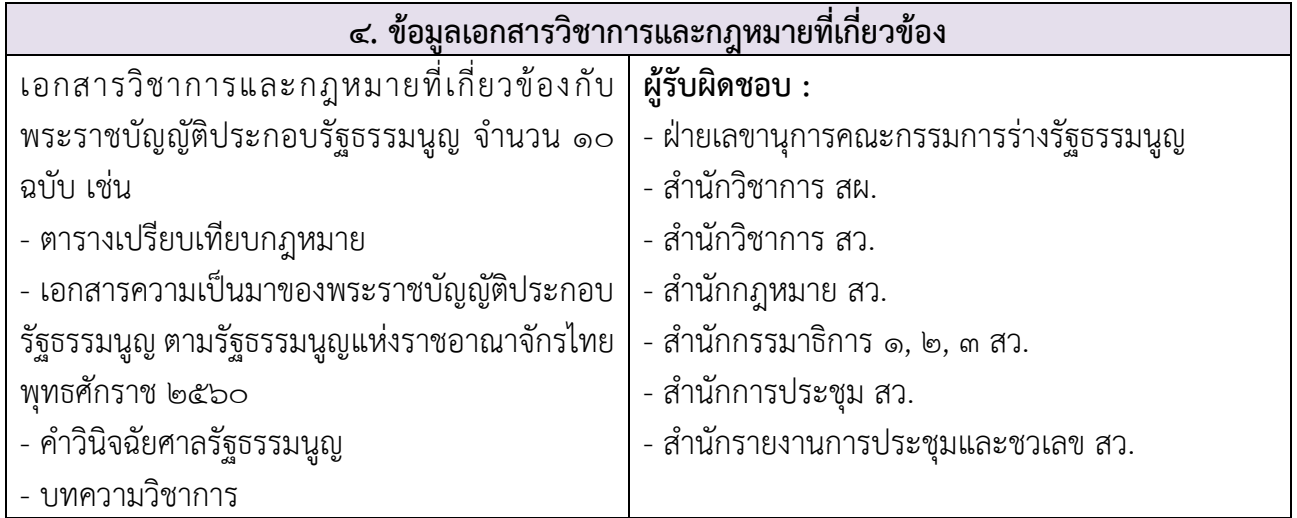

<u>ุ **การนำเข้าข้อมูล** หั</u>วข้อที่ ๔ ข้อมูลเอกสารวิชาการและกฎหมายที่เกี่ยวข้อง สามารถนำเข้าโดยใช้ วิธีกรอกข้อมูลผ่านหน้าระบบ ได้ดังนี้

๑. เข้าใช้งานระบบในฐานะผู้ดูแลระบบ

ต ามที่อยู่นี้ http://senate.go.th/w3c/senate/aldp/login.php ทั้งนี้ส าม า รถติดต่อขอ Username และ Password ได้ที่ฝ่ายเลขานุการ คณะอนุกรรมการจัดท าฐานข้อมูลวิชาการและกฎหมาย ของส่วนราชการสังกัดรัฐสภา

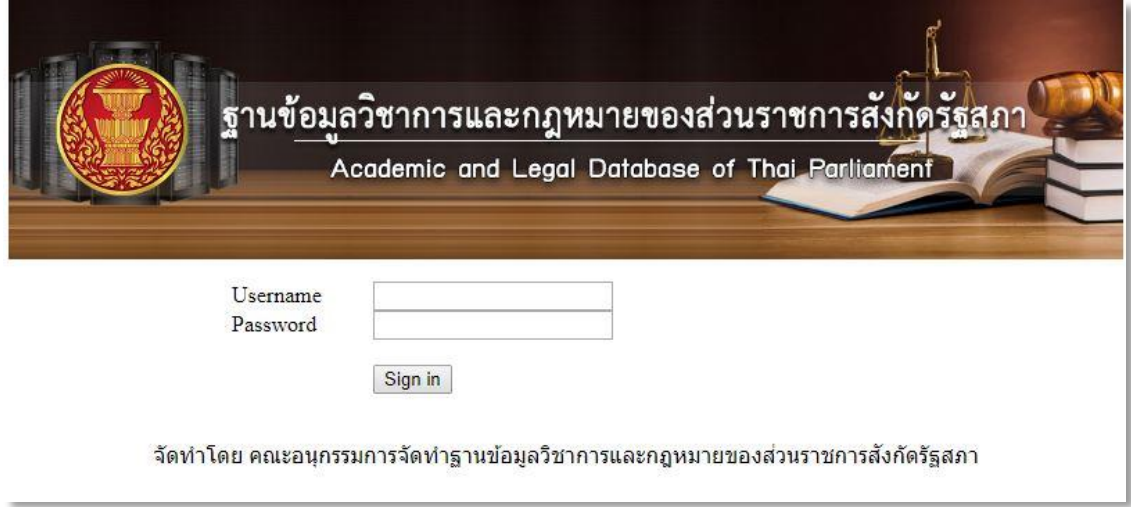

รูปภาพที่ ๑ หน้า Login Form

#### ๒. หน้าแสดงรายการข้อมูล edit รายการข้อมูลที่ต้องการแก้ไข

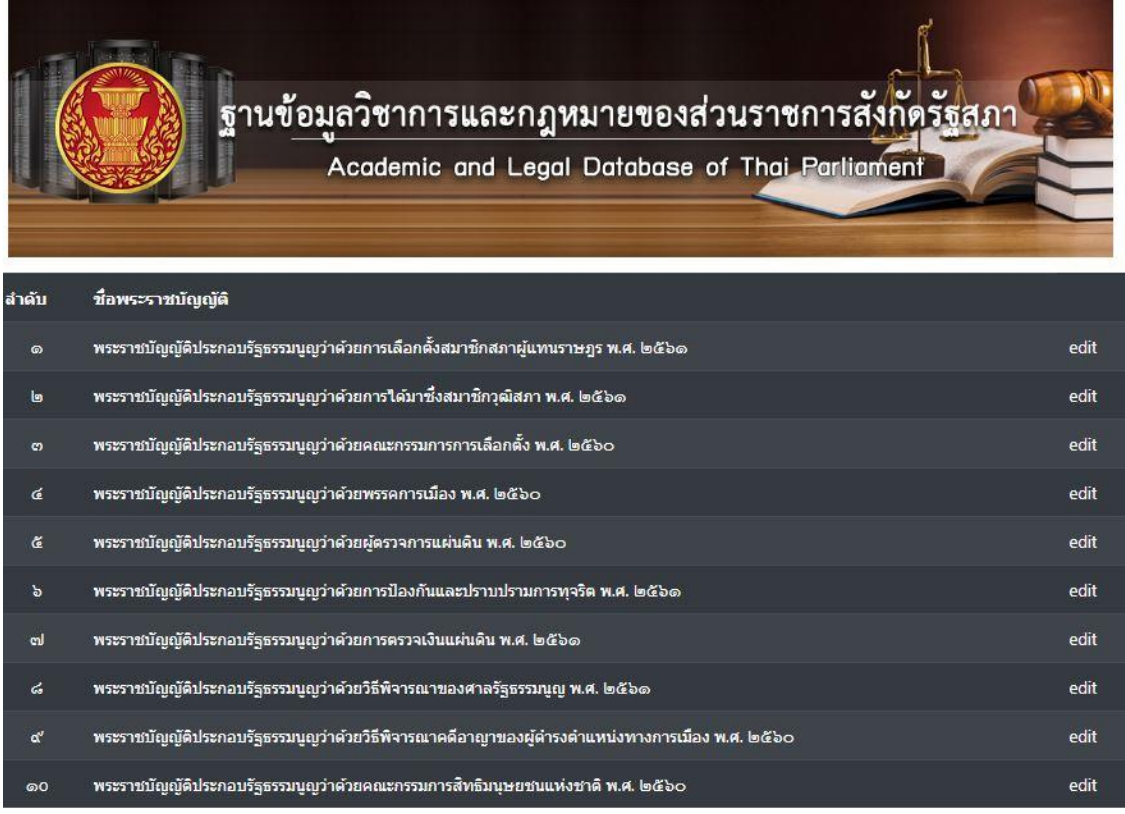

รูปภาพที่ ๒ แสดงรายการข้อมูล

๓. แก้ไขรายละเอียด หัวข้อที่ ๔ ข้อมูลเอกสารวิชาการและกฎหมายที่เกี่ยวข้อง จะพบ Text Editor โดยสามารถแก้ไข ข้อความ ใส่รูปภาพ ทำ Hyperlink ได้ตามความต้องการ เมื่อแก้ไขเสร็จแล้วให้ กดปุ่มบันทึก เพื่อทำการแก้ไขและบันทึกลงฐานข้อมูล

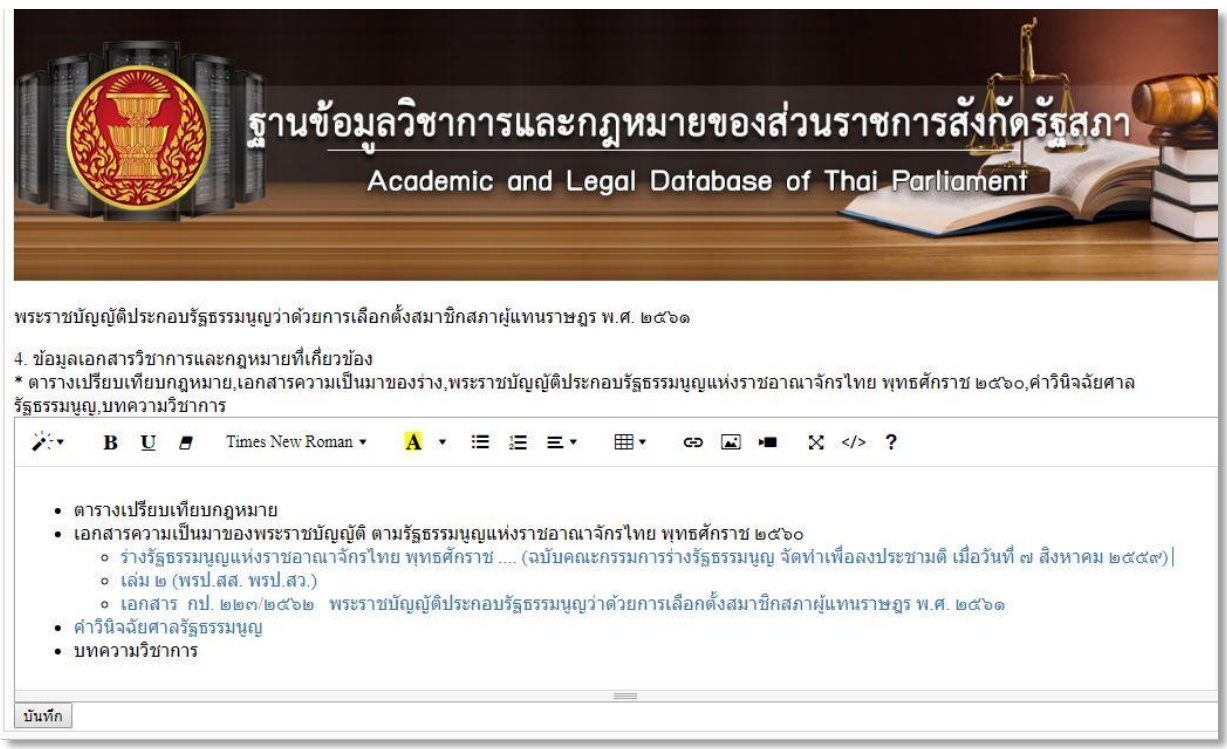

รูปภาพที่ ๓ แสดงการแก้ไขข้อมูล

\_\_\_\_\_\_\_\_\_\_\_\_\_\_\_\_\_\_\_\_\_\_\_\_\_\_\_\_\_\_\_\_\_\_\_\_\_\_\_\_